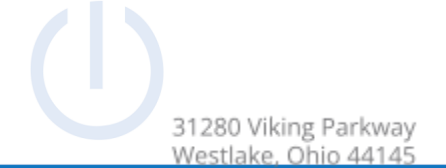

### Sangoma S705 Phone Guide

Summer 2022

### **Topics**

- **● Physical Phone**
- **● Basic Phone Features**
	- o Place a Call
	- o Switch to Handset During a Call
	- o Switch to Speaker During a Call
	- o Mute and Un-mute
	- o View call history
	- o Redial a Number
	- o Checking and Managing Voicemail
		- Initial Voicemail Setup
		- Setting/Changing Voicemail PIN
		- Setting/Changing Voicemail Greeting
		- Checking Voicemail
		- Deleting Voicemail
		- Forwarding a Voicemail Message
		- Access Visual Voicemail

#### **● Additional Phone Features**

- o Speed Dial
- o Do Not Disturb
- o Hold and resume a call
- o Transfer a call
- o Park a call
- o Start a conference call
- o Place an Intercom call
- o Forwarding an extension
- o Access Contacts

### **Physical Phone**

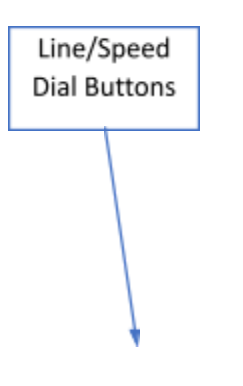

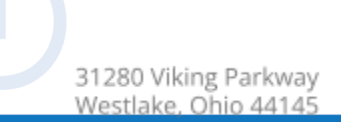

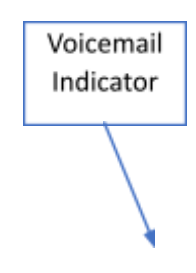

31280 Viking Parkway<br>Westlake, Ohio 44145

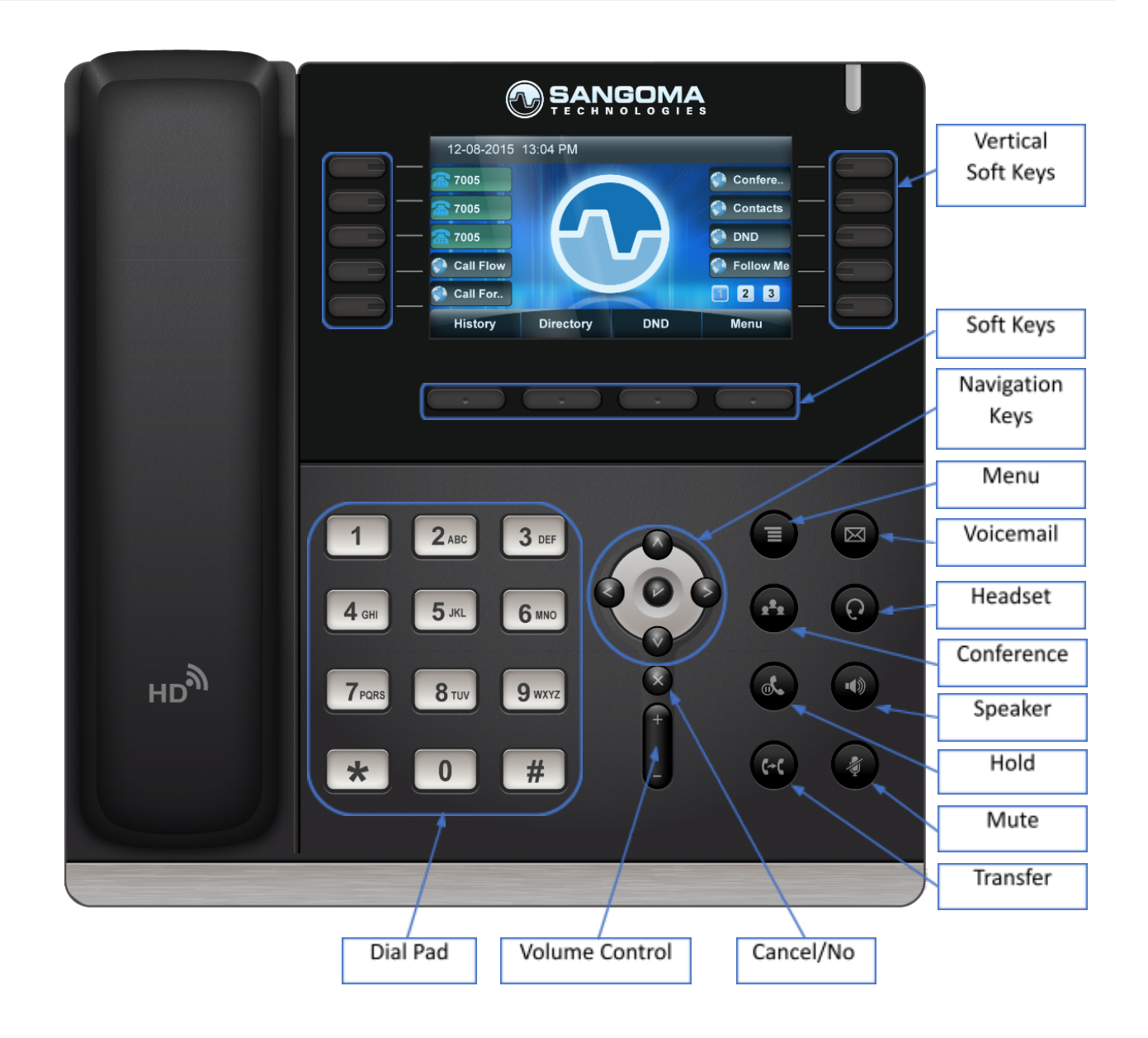

### **Basic Phone Features**

#### Place a Call

Lift handset or press speaker **button. Dial 9** for outbound calls followed by Area Code + Number. Internal dialing is

31280 Viking Parkway Westlake, Ohio 44145

done via 4-digit extensions

#### Switch to Handset During a Call

Lift handset to take the call off speaker

#### Switch to Speaker During a Call

Press speaker button then put down the handset

#### Mute and Un-mute

Press mute button

View call history

Press the **History** soft key

#### Redial a Number

Press the **Redial** soft key and select phone number from list, then press the **Send** soft key

31280 Viking Parkway Westlake, Ohio 44145

#### Checking and Managing Voicemail

#### Initial Voicemail Setup

1) Press the voicemail button or dial **\*97** 

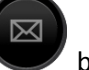

- 2) By default, your password is your extension, enter it when prompted
- 3) Press **#** after recording name
- 4) Press **1** to save recording
- 5) Press **#** after recording your unavailable message
- 6) Press **1** to save recording
- 7) Press **#** after recording your busy message
- 8) Press **1** to save recording
- 9) Enter new password followed by **#**
- 10) Reenter new password followed by **#**
- 11) Setup is complete

#### Setting/Changing Voicemail PIN

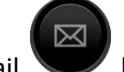

1) Press the voicemail button or dial **\*97** 

- 2) Enter password when prompted
- 3) Press **0**
- 4) Press **5** change your password
- 5) Enter new password followed by **#**
- 6) Reenter new password followed by **#**

#### Setting/Changing Voicemail Greeting

- 
- 
- 1) Press the voicemail button or dial **\*97**
- 2) Enter password when prompted
- 3) Press **0**
- 4) Press 1, 2, 3 or 4 depending on which greeting you wish to record
	- a) Press 1 **Unavailable** The greeting that is played to callers when you are not available to take their call and they go to your voicemail box.
	- b) Press 2 **Busy** The greeting that is played to callers when you are not available to take their call and you are on another call already.
	- c) Press 3 **Name** This is a recording of your name and used in the Company Directory.
	- d) Press 4 **Temp** A temporary greeting when recorded will be played instead of the Unavailable or Busy greeting. When you delete the greeting your other greetings will be played again.
- 5) Press **#** after recording the greeting you selected
- 6) Press **1** to save recording

#### Checking Voicemail

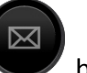

Press the **Voicemail** button or dial **\*97** and enter password when prompted

To check voicemail from another phone dial **\*98**, enter the extension when prompted and then enter the password when prompted

#### Deleting Voicemail

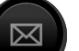

1) Press the voicemail button or dial **\*97** 

- 2) Press **1** to listen to messages
- 3) Press **7** to delete message after it plays

31280 Viking Parkway Westlake, Ohio 44145

#### Forwarding a Voicemail Message

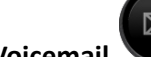

1) Press the **Voicemail** button or dial **\*97**

- 2) Press **1** to listen to messages
- 3) Press **8** to forward message after listening to it
- 4) Press **1** to enter an extension or press **2** to use the directory
- 5) Press **1** to prepend message with recording or press **2** to forward without prepending a message

#### Access Visual Voicemail

#### Press the **Voicemail** softkey

- A (+) in front of the message indicates the message is new.
- A (-) in front of the message indicates the message is old

Press the **Select** softkey to find out more information about a voicemail message that was left.

- The following will be displayed on this screen:
	- o Name and number of who left the message.
	- o Length of voicemail message.
	- o Date the message was left.
	- o Time of day the message was left.

Press the **Play** softkey to listen to a voicemail.

Press the **More** softkey to view additional options

- The Toggle softkey will switch a voicemail from unread to read or vice versa
- The **Delete** softkey will delete a voicemail

### **Additional Phone Features**

#### Speed Dial

To use a speed dial, simply press the button next to the corresponding name of the individual you would like to call.

If you need a speed dial added or changed, please contact the help desk.

#### Do Not Disturb

Press the **DND** soft key

#### Hold and resume a Call

To place a call on hold, press the hold **button or press the Hold** soft key.

To take a call off hold, press the hold **button or press the Resume** soft key.

#### Transfer a Call

#### Blind Transfer:

- 1) During a call press the transfer button or the **TRNF** soft key
- 2) Dial the extension you wish to transfer the call to
	- a. To transfer a call to a person's voicemail, dialing **\*** before their extension
- 3) Press the transfer button or the **TRNF** soft key to complete the transfer

#### Attended Transfer:

- 1) During a call press the transfer button or press the **TRNF** soft key
- 2) Dial the extension you wish to transfer the call to
- 

3) After speaking with the recipient, press the transfer button or the **TRNF** soft key to complete the transfer

### **Technology as a Utility**

#### Park a Call

While on an active call, press the **Call Park** button to park the caller. The caller will be parked into the default parking lot for your user.

31280 Viking Parkway Westlake, Ohio 44145

Pressing the **Call Park** softkey while not on a call will display a list of parked calls. You can see the caller ID of the person parked and how long they have been parked for.

● From here you can pick up any specific parked call by using the up/down arrow keys and pressing **Dial.** You can also use the **Refresh** button to update the list.

#### Starting a conference call

- 1) During a call press the conference button or press the **Conf** soft key
- 2) Dial the extension you wish to add to the conference
- 3) After the person answers, press the conference button or press the **Conf** soft key to add them to the conference

#### Place an intercom call

Intercom Calling allows you to dial another extension but have the extension you are dialing "auto answer" instead of ringing.

Press the **Intercom** soft key, enter the extension, then press the **Send** soft key

You can also dial **\*80** before an extension to place an intercom call

31280 Viking Parkway Westlake, Ohio 44145

#### Forwarding an extension

#### Enable Call Forwarding:

- 1) Press **Call Fwd** soft key
- 2) Press **Select** soft key
- 3) Press **Change** soft key
- 4) Enter extension or 9 followed by Area Code + Number
- 5) Press **Done** soft key
- 6) Press **Exit** soft key

#### Disable Call Forwarding:

- 1) Press **Call Fwd** soft key
- 2) Press **Select** soft key
- 3) Highlight **Enabled: Yes** and press **Change** soft key
- 4) Press **Exit** soft key

#### Access Contacts

Press the **Contacts** soft key

#### Dialing a Contact:

Select the **Anthony Wayne Directory** option

Use the up and down arrows to highlight the user you are looking for and press **Select**

● From here you will see all the numbers set for this user. Highlight the one you want to call and press **Dial** to place the call.

#### Searching for a contact:

Select the **Search** option

Enter in your search criteria and press **Done**